## **1 Exemplo – Alimentador Rural [1]**

A [Figura 1](#page-0-0) mostra o diagrama unifilar do sistema padrão Rural já disponível na página do **Simulight**. Trata-se de uma rede de distribuição de 13,8 kV constituída de três alimentadores ligados a uma subestação equipada com transformador abaixador de 12,5 MVA e um banco de capacitores de 4,8 Mvar.

Os alimentadores apresentam comprimentos diferentes, representativos das categorias médio, longo e muito longo e incluem equipamentos de controle de tensão de acordo com cada caso, quais sejam bancos de capacitores e reguladores de tensão. Suas cargas foram consideradas idênticas e concentradas com 30% a 1/3 do comprimento, 20% a 2/3 do comprimento e 50% no final de cada alimentador.

O sistema elétrico externo é modelado como uma barra infinita. O produtor independente composto por uma PCH com geração média de 2,5 MW, mostrado na [Figura 1](#page-0-0) não será considerado inicialmente neste exemplo.

Os dados do sistema no formato **Simulight** podem ser obtidos no arquivo ruralprobabilistico.fdx.

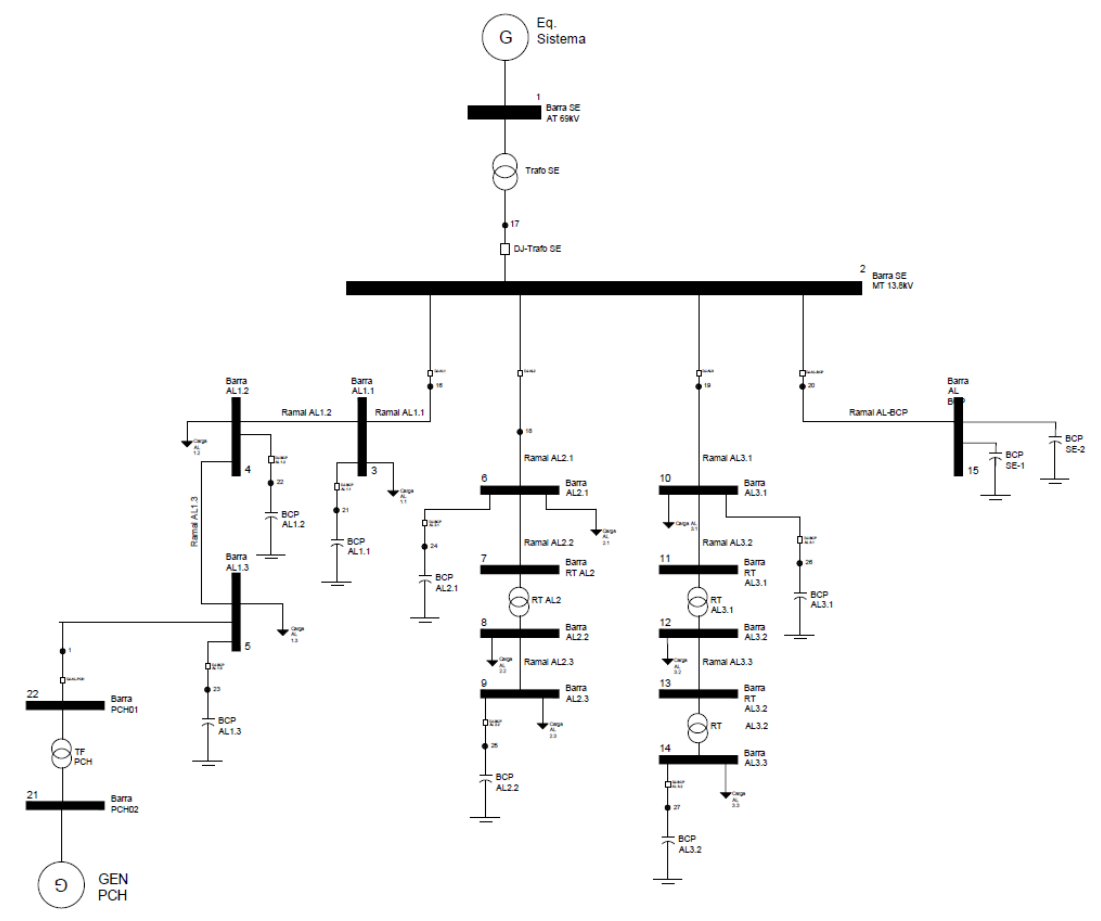

Figura 1. Diagrama unifilar do sistema teste Rural para análise probabilística

<span id="page-0-0"></span>A análise probabilística consiste em rodar o fluxo de potência considerando incertezas nas cargas dos alimentadores 1 e 3, com uma curva de densidade de probabilidade normal. A [Tabela 1](#page-1-0) apresenta as cargas ativas e reativas no Caso Base para o

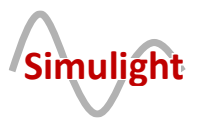

AL1 e AL3. O desvio padrão considerado é igual para as seis cargas e vale 0,25. Quando do sorteio aleatório, a carga é mantida com o fator de potência (FP) constante e igual ao FP do Caso Base.

<span id="page-1-0"></span>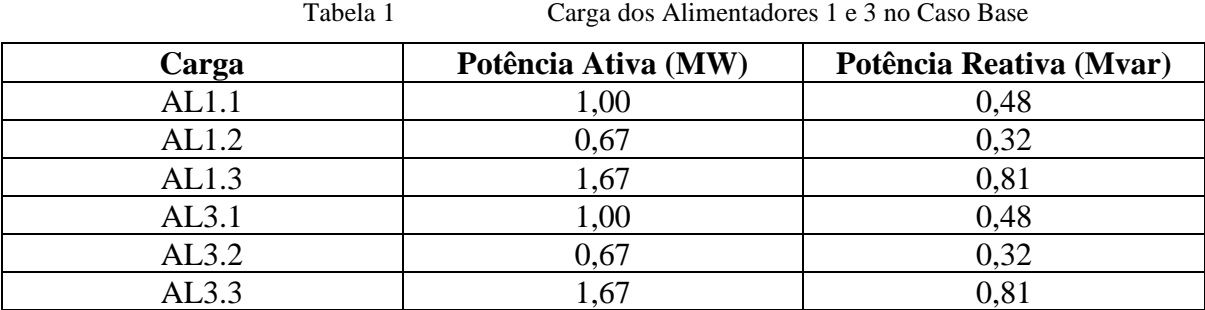

#### **1.1.1** Alimentador 3 (AL3) – Muito Longo

São sorteados aleatoriamente 1000 casos para solução do problema de fluxo de potência. A [Figura 2](#page-1-1) mostra a tensão da última barra do alimentador 3 (Barra AL3.3), quando os reguladores de tensão RT AL3.1 e RT AL3.2 estão com o tape em 0,98 pu e 0,95 pu, respectivamente.

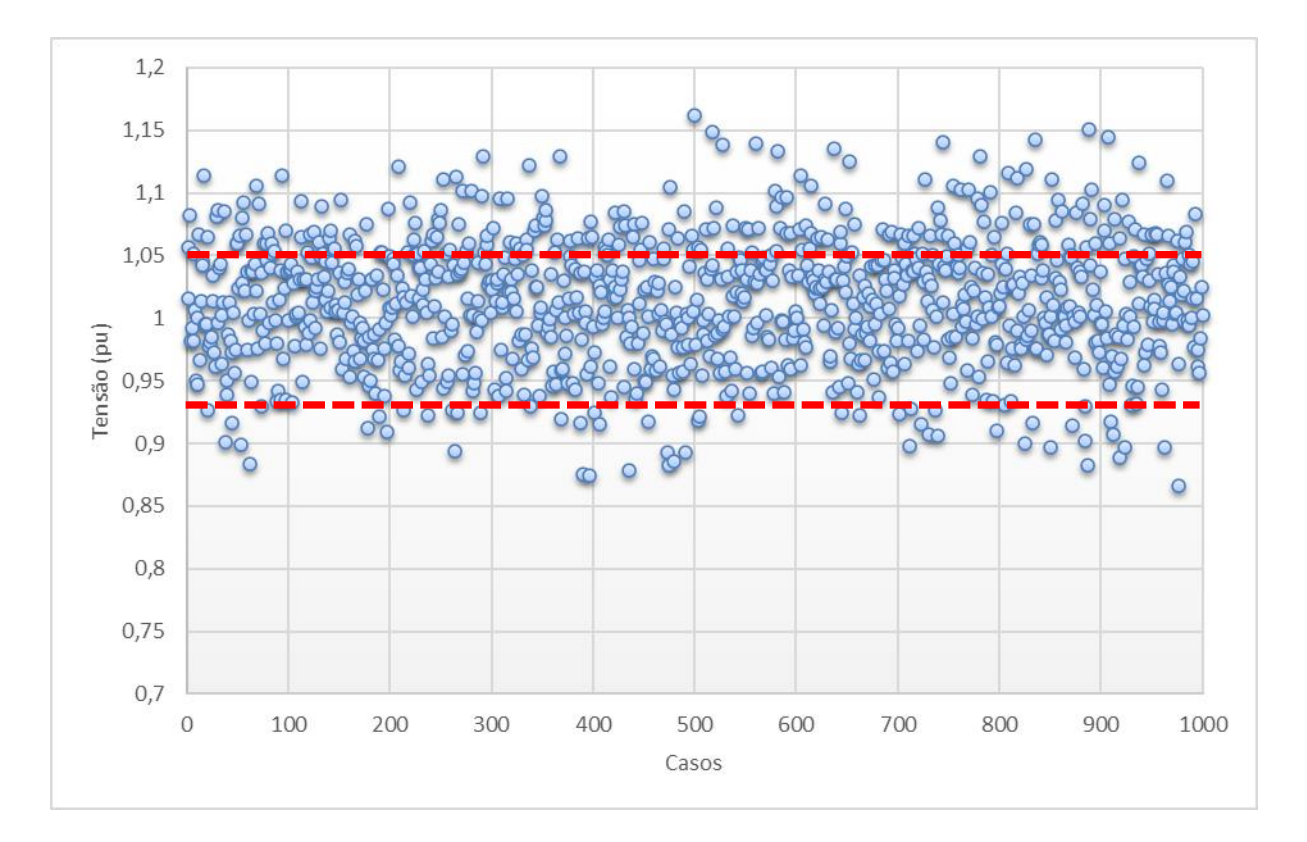

Figura 2. Tensões na barra de carga AL3.3 (RT AL3.1 = 0,98 e RT AL3.2 = 0,95)

<span id="page-1-1"></span>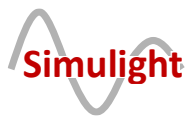

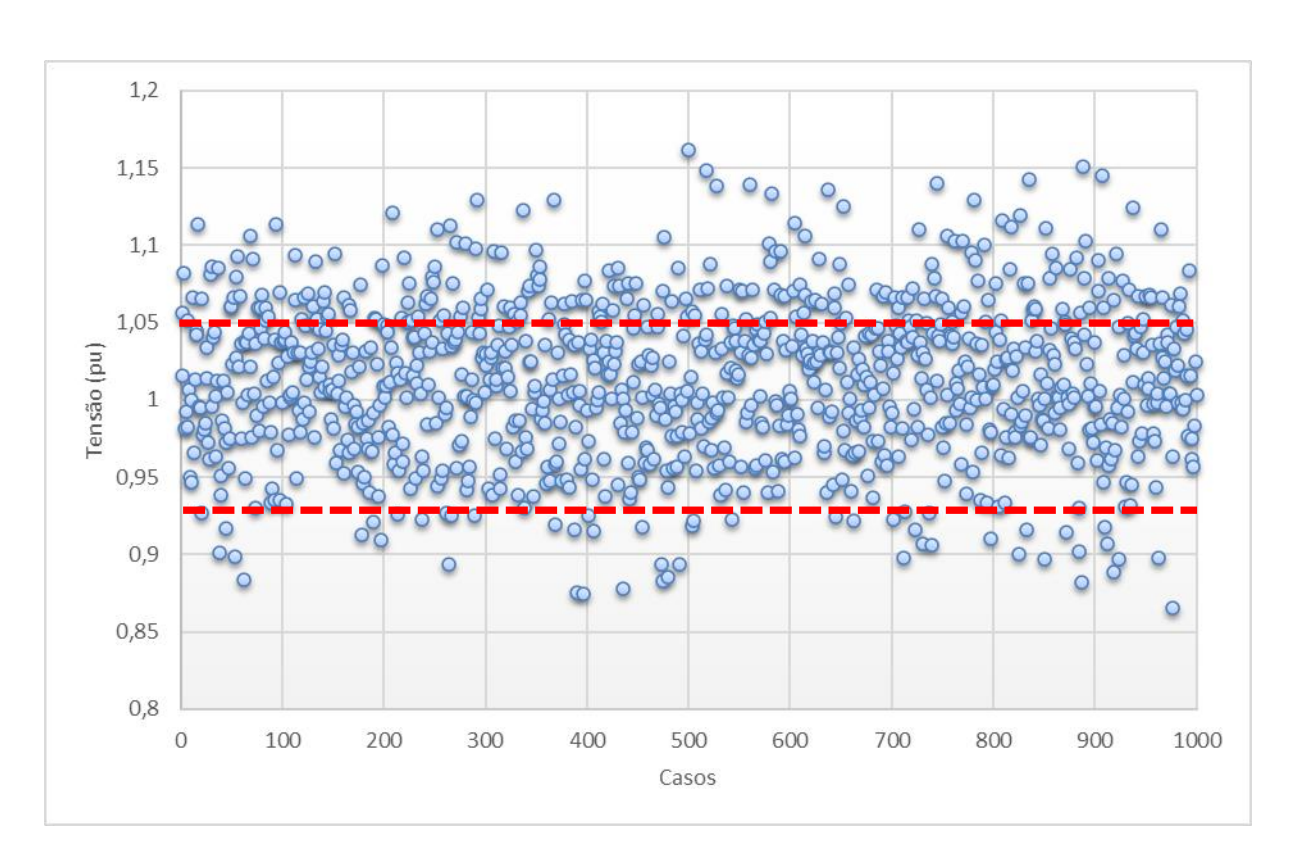

A [Figura 3](#page-2-0) mostra a tensão da mesma Barra AL3.3, quando os reguladores de tensão RT AL3.1 e RT AL3.2 estão com os tapes em 0,95 pu e 0,95 pu, respectivamente.<sup>1</sup>

Figura 3. Tensões na barra de carga AL3.3 (RT AL3.1 = 0,95 e RT AL3.2 = 0,95)

<span id="page-2-0"></span>Comparando-se a [Figura 2](#page-1-1) com a [Figura 3,](#page-2-0) observa-se que quando ambos reguladores de tensão do AL3 estão em 0,95 pu, há um aumento no perfil de tensão do alimentador, conforme esperado. As figuras apresentam a tensão da barra AL3.3 e a faixa admissível de tensão (Vmáx = 1,05 pu e Vmin = 0,93 pu) de acordo com o Prodist.

Quando se observa a tensão na primeira barra do alimentador 3, conforme [Figura 4,](#page-3-0) ou seja a Barra AL3.1, a tensão fica na grande maioria dos casos, dentro da faixa admissível de tensão. No caso da barra intermediária Barra AL3.2 [\(Figura 5\)](#page-3-1), a tensão fica também em valores intermediários.

<sup>1</sup> Vale lembrar que no modelo de transformador utilizado no **Simulight** para se aumentar a tensão do secundário, deve-se diminuir o valor do tape.

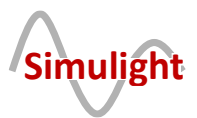

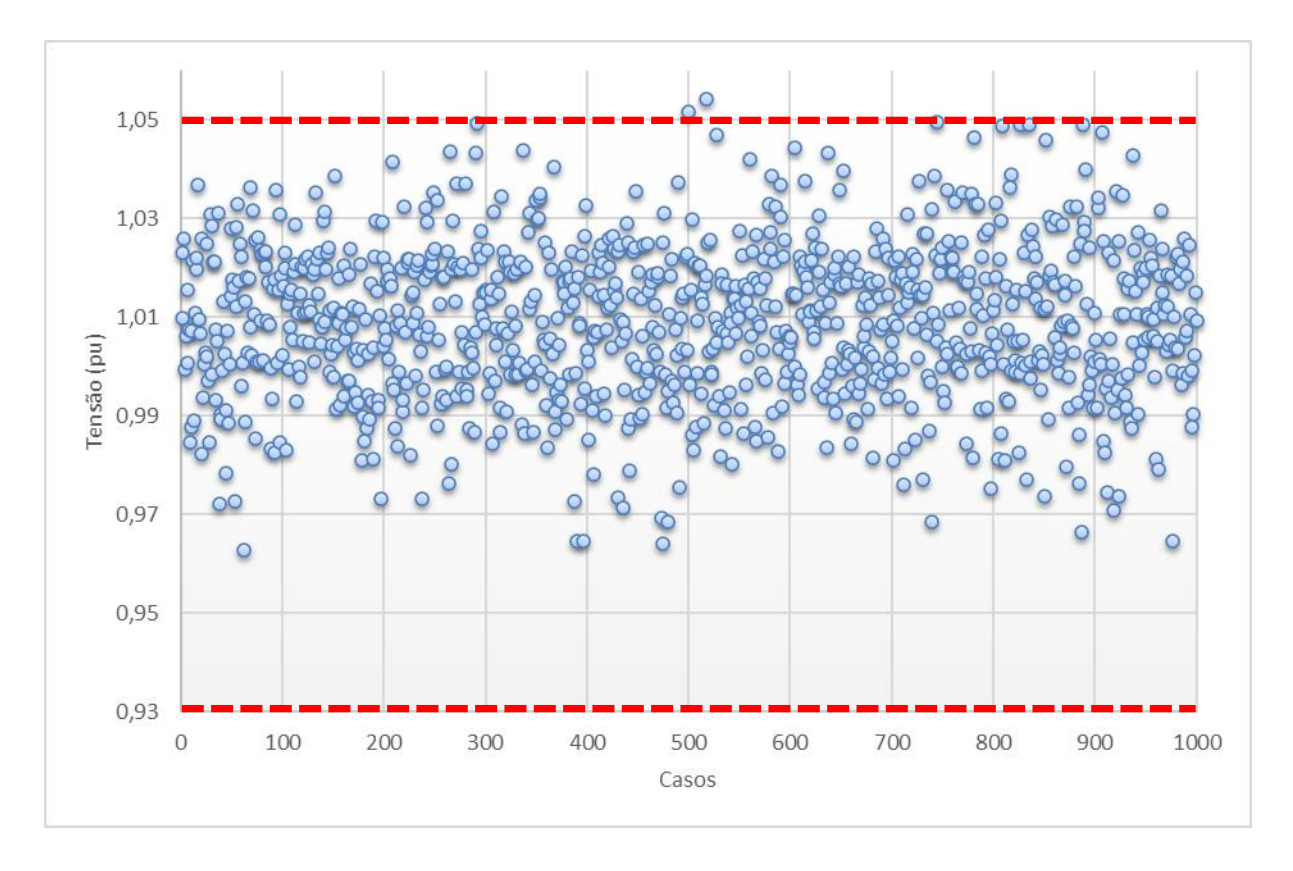

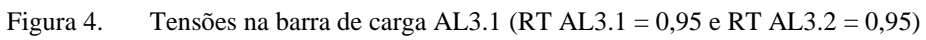

<span id="page-3-0"></span>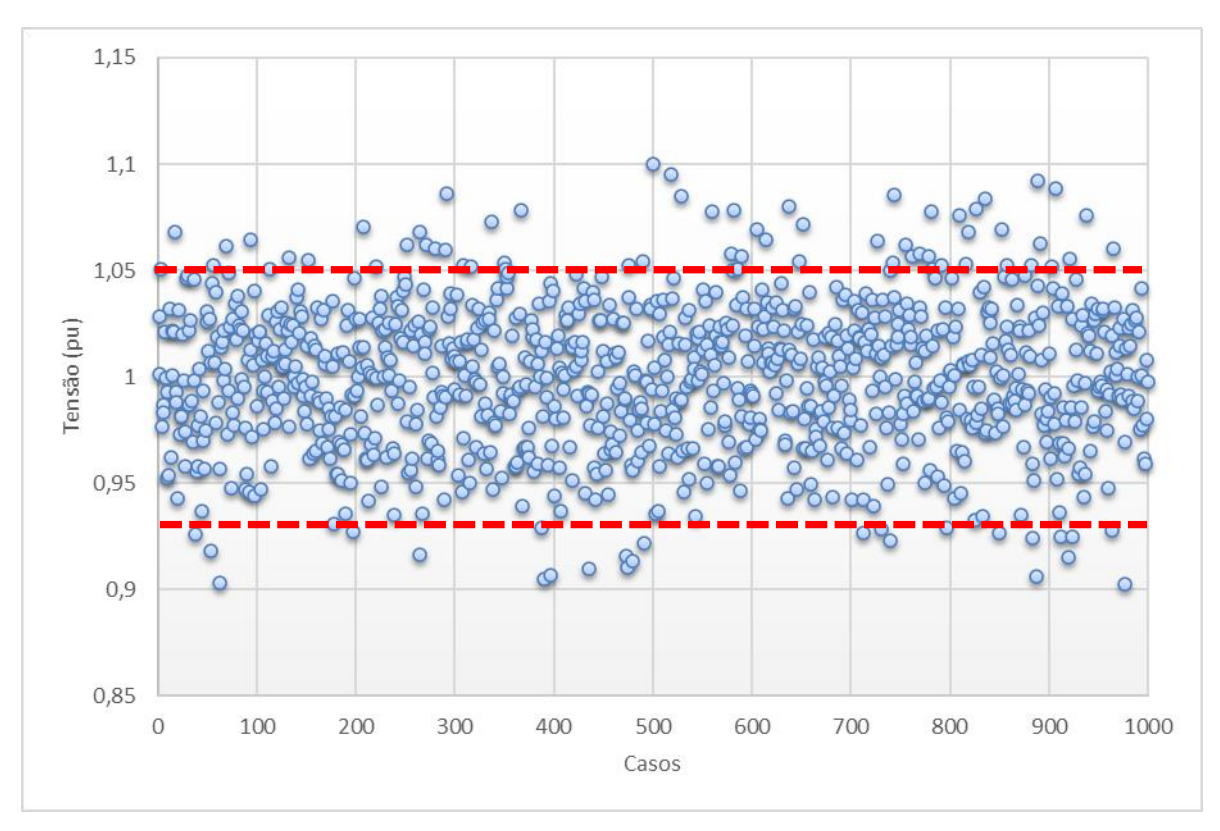

Figura 5. Tensões na barra de carga AL3.2 (RT AL3.1 = 0,95 e RT AL3.2 = 0,95)

<span id="page-3-1"></span>![](_page_3_Picture_5.jpeg)

### **1.1.2** Alimentador 1 (AL1) – Médio

A [Figura 6,](#page-4-0) a [Figura 7](#page-5-0) e a [Figura 8,](#page-5-1) mostram as tensões das barras AL1.1, AL1.2 e AL1.3, respectivamente. Por se tratar de um alimentador rural de comprimento médio, as tensões ficam dentro da faixa admissível de operação normal, em muitos mais casos sorteados. Da mesma forma que os resultados apresentados para o alimentador 3, quanto mais longe da subestação, maior o número de casos que ficam fora da faixa admissível de tensão.

![](_page_4_Figure_3.jpeg)

Os resultados obtidos para o Alimentador 2 seguem o mesmo padrão<sup>2</sup>.

<span id="page-4-0"></span>Figura 6. Tensões na barra de carga AL1.1

<sup>2</sup> Não foram apresentados por não agregarem resultados qualitativamente distintos.

![](_page_4_Picture_7.jpeg)

![](_page_5_Figure_1.jpeg)

![](_page_5_Figure_2.jpeg)

<span id="page-5-0"></span>![](_page_5_Figure_3.jpeg)

Figura 8. Tensões na barra de carga AL1.3

<span id="page-5-1"></span>![](_page_5_Picture_5.jpeg)

#### **1.2 Exemplo em um Alimentador Rural com PCH [1]**

Conforme o diagrama unifilar do sistema rural mostrado na [Figura 1,](#page-0-0) agora consideramos a presença de uma PCH de potência média de 2,5 MW FP unitário na Barra AL1.3 (fim do alimentador 1). Neste exemplo é considerada além das incertezas da carga, a incerteza da geração. A representação da geração também é feita por uma função densidade de probabilidade normal, com média 2,5 MW e desvio padrão de 0,25.

A [Figura 9\(](#page-6-0)a) e a [Figura 9\(](#page-6-0)b) apresentam as tensões nas Barras AL1.1 e AL1.3, respectivamente, com os três bancos de capacitores BC AL1.1, BC AL1.2 e BC AL1.3 ligados. A potência nominal dos bancos de capacitores é de 1,2 Mvar cada.

A [Figura 9\(](#page-6-0)c) e a [Figura 9\(](#page-6-0)d) apresentam as tensões nas Barras AL1.1 e AL1.3, respectivamente, com os três bancos de capacitores desligados.

Comparando a [Figura 9\(](#page-6-0)a) com a [Figura 6](#page-4-0) observa-se claramente as sobretensões causadas pela inserção da PCH gerando em média 2,5 MW. A mesma observação é válida na comparação da [Figura 9\(](#page-6-0)b) com a [Figura 8.](#page-5-1)

A análise da [Figura 9\(](#page-6-0)c) indica que a combinação da PCH localizada na Barra AL1.3 com os três BC desligados, deixa a tensão da Barra AL1.1 dentro da faixa aceitável em todos os 1000 casos sorteados. Essa combinação melhora o perfil de tensão da Barra AL1.3, mas tendo ainda um elevado número de casos com a tensão abaixo de 0,93 pu.

![](_page_6_Figure_7.jpeg)

Figura 9. Tensões no Alimentador 1 com a presença da PCH

<span id="page-6-0"></span>![](_page_6_Picture_9.jpeg)

# **2 Referência Bibliográfica**

[1] G. N. TARANTO, "NOTAS DE AULA DA DISCIPLINA TÓPICOS ESPECIAIS EM SISTEMAS DE DISTRIBUIÇÃO", UFRJ, 2021. DISPONÍVEL EM HTTP://WWW.COEP.UFRJ.BR/~[TARANG](http://www.coep.ufrj.br/~tarang/)/.

![](_page_7_Picture_3.jpeg)